ISIS - Innovative Solutions In Space B.V. • Molengraaffsingel 12-14 • 2629 JD Delft • The Netherlands • www.isispace.nl<br>info@isispace.nl • T +31 15 256 9018 • F: +31 15 257 3969 • IBAN: NL57RAB00118953524 BIC: RABONL2U • R

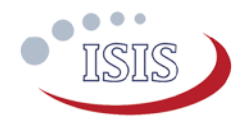

#### **How to use this Option Sheet:**

- Fill in the form digitally. You will need to have Adobe Acrobat reader installed (free download available at **http://get.adobe.com/reader/**).
- Press the check button at the end to verify if your Option Sheet is complete.
- Once you are ready, press the Enable Read Only button to prevent accidental changes, save the changes and send the digitally filled-in Option Sheet by email to your Sales Representative.
- If you have any questions regarding this option sheet or the fill-in procedure, please do not hesitate to contact your Sales Representative for help.

#### **Customer Contact Information**

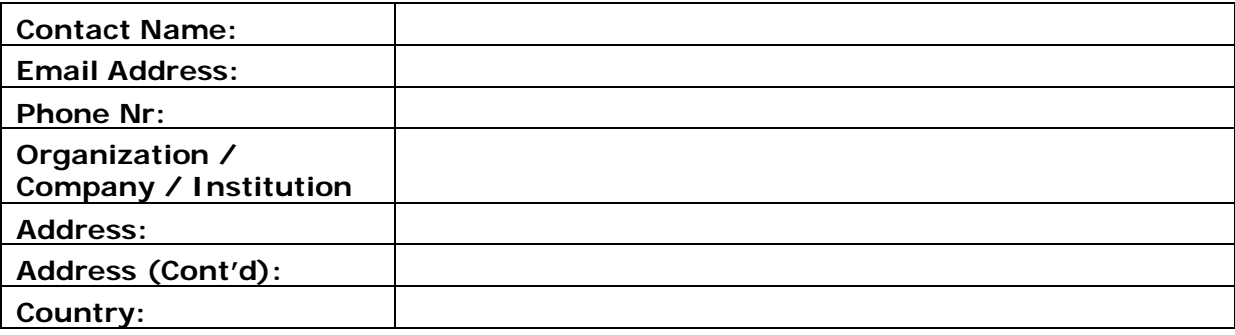

#### **For ISIS Use – Leave Blank –**

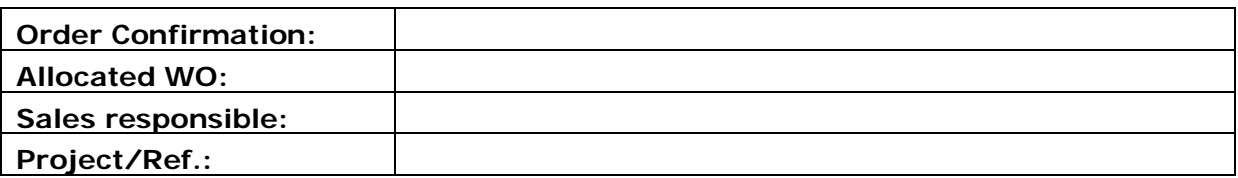

ISIS - Innovative Solutions In Space B.V. • Molengraaffsingel 12-14 • 2629 JD Delft • The Netherlands • www.isispace.nl<br>info@isispace.nl • T +31 15 256 9018 • F: +31 15 257 3969 • IBAN: NL57RAB00118953524 BIC: RABONL2U • R

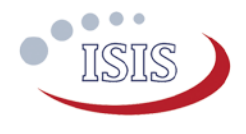

#### **General configuration**

#### *Intended Use*

#### **Flight Model (FM) (Default) Engineering Model (EM)**

*In the case of an engineering model configuration, one red LED indicating that the CPU is powered on is placed. This LED is useful for debugging, since it shows a watchdog reset. The LED is removed in the flight model configuration in order to save power.*

*The Slave configuration is used as a general purpose processing unit in the satellite; for example as a payload data processing and storage unit. The Supervisor is accessible on the I2C bus and controls the CPU power on/off based* 

#### *Motherboard Configuration*

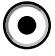

#### **Master (Default)**

*The Master configuration is used as the primary computer of the satellite. The CPU is always powered on and acts as a master on the I2C bus. The Supervisor is directly connected to the CPU and does not appear on the I2C bus.*

#### *Basic Interface Configuration*

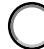

### **No Daughterboard**

*A reduced set of I/O is available to the user:* 

- *1xSPI with 3xCS,*
- *1xUART,*
- *4xGPIO (excluding signals available on the CSKB).*

*These signals are made available to the user by fitting the connector J3 in the motherboard.* 

*Connector J2 shall not be fitted.* 

*Please note that due to mechanical constraints, a daughterboard cannot be placed afterwards in this configuration.* 

*Suitable for flight.*

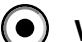

**Slave**

#### **With Daughterboard**

*on I2C commands.*

*The motherboard is delivered with the connector J2, required to host a daughterboard.* 

*Connector J3 shall not be fitted.* 

Applicable to ISIS-OBC.REVB

Applicable to ISIS-OBC.REVB

# ISIS - Innovative Solutions In Space B.V. • Molengraaffsingel 12-14 • 2629 JD Delft • The Netherlands • www.isispace.nl<br>info@isispace.nl • T +31 15 256 9018 • F: +31 15 257 3969 • IBAN: NL57RAB00118953524 BIC: RABONL2U • R  $e^{\pm i\theta}$

*Daughterboard Selection*

More than one sub-option can be selected below:

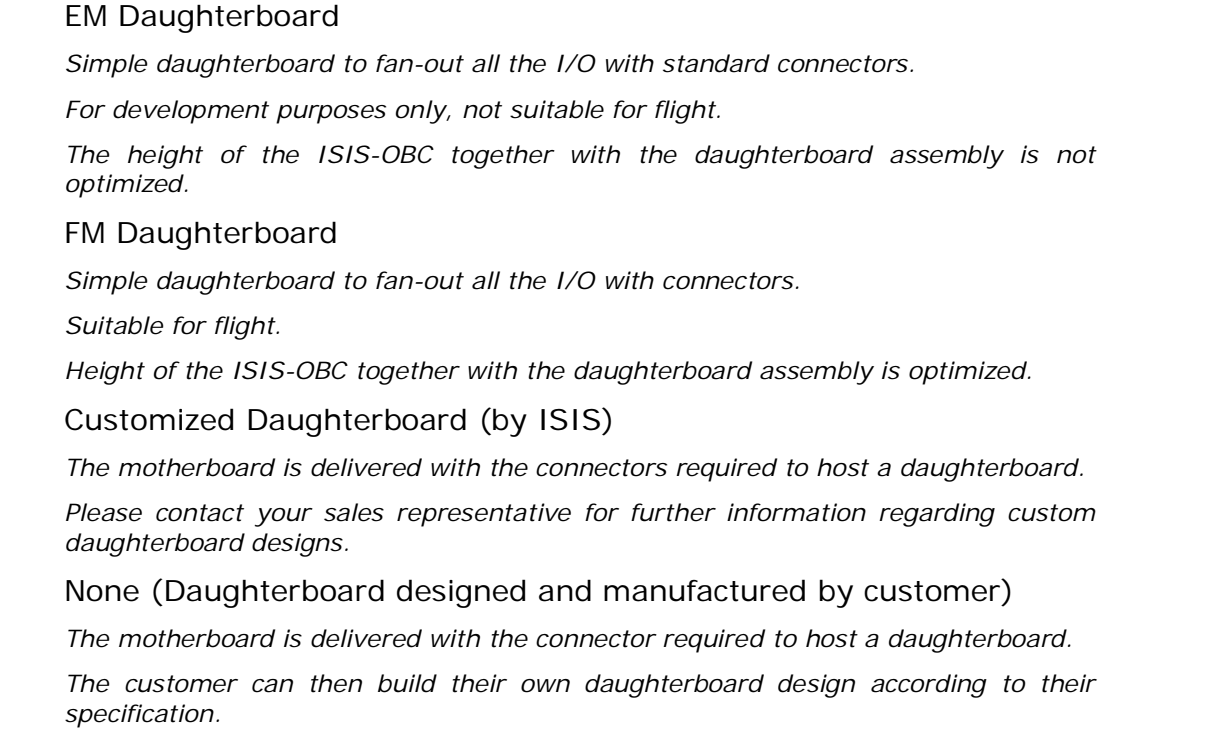

*The interfaces are detailed in the ISIS-OBC datasheet.*

Please note that Daughterboards are sold separately and might incur on additional cost. Contact your sales representative for further information regarding pricing.

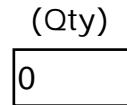

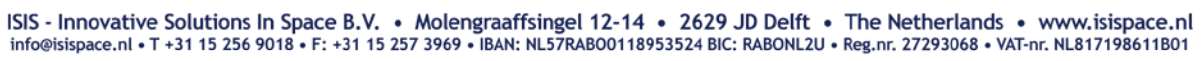

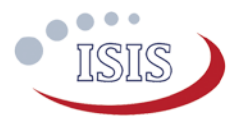

## **Electrical Configuration**

 $\bullet$ 

*UART Configuration*

**UARTO** 

(RX0, TX0)

LVCMOS 3.3V (Default) Full duplex. Standard 3.3V levels, no buffer, no inverter.

RS-232 Full duplex.

## *I2C Protocol and Interface Configuration*

*Address Mode*

7-bit (Default)

10-bit

*On-board 3.3kΩ pull-up resistors*

Yes (Default for Master configuration)

No (Default for Slave configuration)

*Supervisor Address[1](#page-3-0) (For slave configuration only)*

Default (0x14)

Alternative

<span id="page-3-0"></span> $1$  Note that the CPU address is always selected by the user in software for Master and Slave configurations.

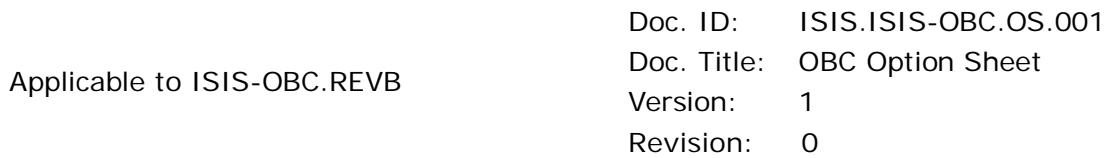

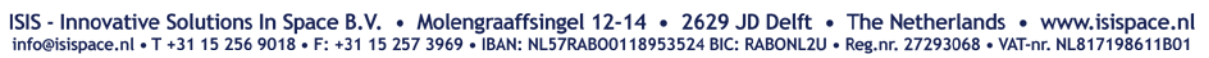

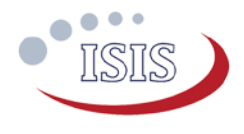

## **CSKB Pin-out Configuration**

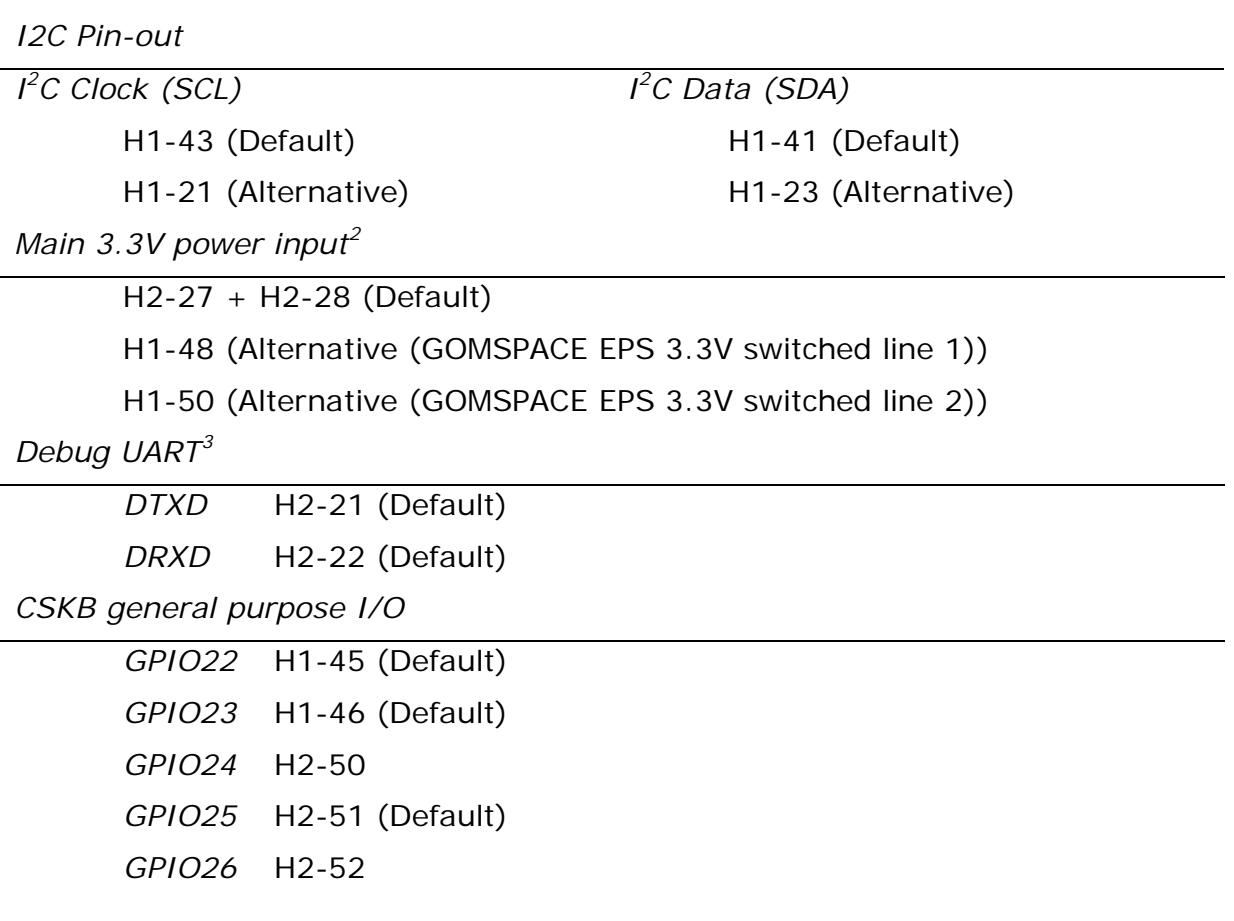

**Important note:** The list above does not detail all the CSKB pins used by the OBC. Additionally, some CSKB pins have a breakout wire connections on the OBC although these pins are not used by the OBC directly.

Please refer to the ISIS-OBC datasheet for more details.

<span id="page-4-0"></span><sup>2</sup> Note that pin H2-27 and H2-28 are **always** electrically connected.

<span id="page-4-1"></span><sup>&</sup>lt;sup>3</sup> The debug UART is available on the programming connector and on breakout wire connections for all cases.

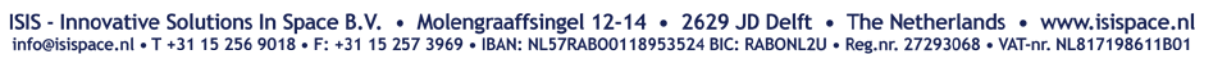

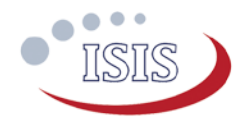

## **Connector type and placement**

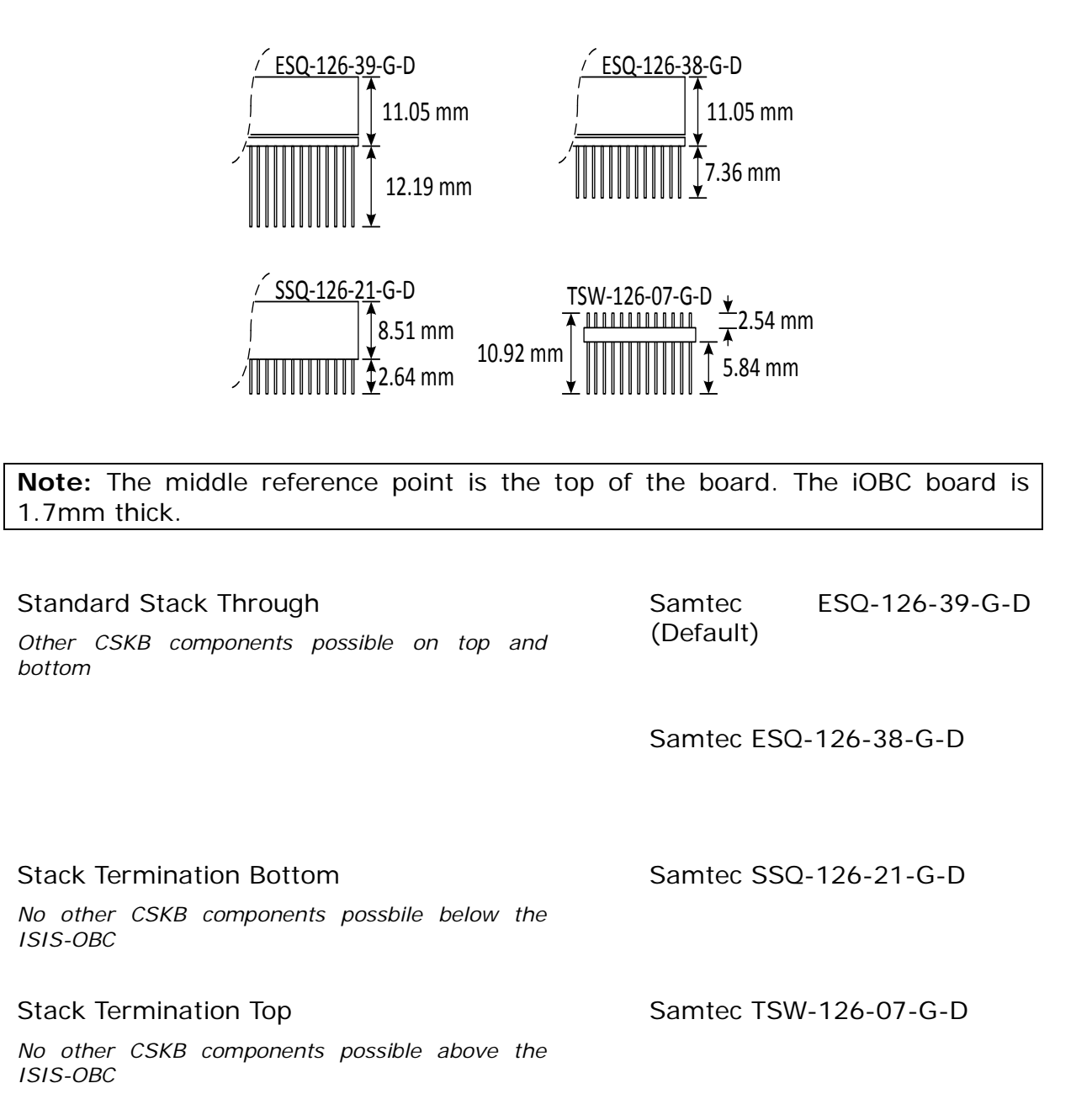

ISIS - Innovative Solutions In Space B.V. • Molengraaffsingel 12-14 • 2629 JD Delft • The Netherlands • www.isispace.nl<br>info@isispace.nl • T +31 15 256 9018 • F: +31 15 257 3969 • IBAN: NL57RAB00118953524 BIC: RABONL2U • R

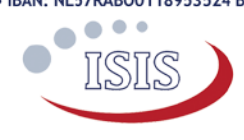

#### **Additional Comments**

**Reset Form**  Check Option Sheet **Enable Read Only** 

Applicable to ISIS-OBC.REVB Doc. ID: ISIS.ISIS-OBC.OS.001 Doc. Title: OBC Option Sheet Version: 1 Revision: 0